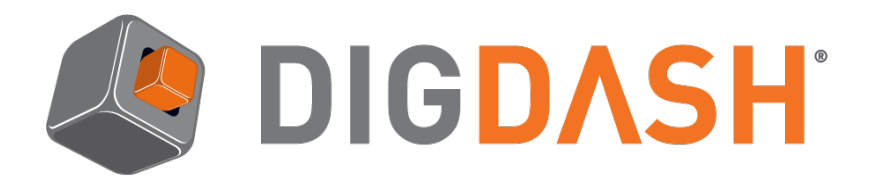

## **DigDash Enterprise Upgrading Guide**

This document describes the different steps needed to upgrade your existing DigDash Enterprise deployment to a newer version. Please read the chapter corresponding to your current version.

- ➢ [Upgrade to a 2018 R2 version](#page-1-0)
- ➢ [Upgrade to a patch version](#page-3-0)
- ➢ Current version: 2016 or lower => Contact our support

#### **Important: incompatibility between Tomcat 7 and adswrapper 2018R2**

In 2018R2, the new version of adswrapper (LDAP repository) is not compatible with Tomcat 7. You either have to update your Tomcat or keep your existing adswrapper.war file.

#### **Important: Custom developments migration (all versions)**

This procedure does not take into account migration of custom deployments (logos modifications, JSP integration and other specific system configuration…). If custom developments have been done, you should backup the old application to be able to retrieve and migrate these developments when upgrading DigDash Enterprise.

#### **Important: Technology update in dashboard application (2017R2 and greater)**

A change in the technology of the dashboard application leads to incompatibilities on some CSS styles in 2017R2 version (2017B0929) and 2018R1. If your version is older than 2017R2 and if you had customized styles on the dashboard, please read the document customization en.pdf.

#### **Important: Do not forget to do a complete backup of your existing application from Home Page => Configuration => Backup Management.**

DigDash Enterprise install file are named using the following naming convention: **install\_dd\_numversion\_64.zip** or **digdash\_enterprise\_numversion\_64.zip** (example: digdash\_enterprise\_2018R1\_64.zip).

When unzipping, the folder will be named **install dd numversion** or **digdash enterprise numversion**.

To help understand the procedure, the old install folder will be called **install\_dd\_OLD** in this document and the newer install folder will be called **install\_dd\_NEW**.

DigDash Enterprise version is visible in the "Configuration/server status" page (at the top left of the page, in the "global status" section)

# <span id="page-1-0"></span>**I. UPGRADE TO A 2018 R2 VERSION**

This chapter describes the upgrade process for all versions starting from 2017 R1 to a version 2018 R2:

## **Step 1:**

Backup the complete configuration: LDAP entries (users, roles, ACL groups), data models, dashboards, etc. Read document configuration, quide, en.pdf for more information.

## **Step 2:**

Stop DigDash servers (TOMCAT, LDAP) using **<install\_dd\_OLD>/stop\_tomcat.bat** or **<install\_dd\_OLD>/stop\_servers.bat**.

## **Step 3:**

Save then delete the files and folders in **<install\_dd\_OLD>/apache-tomcat/webapps/** (Warning: Do not delete ROOT folder):

- adminconsole (folder)
- adminconsole.war (fiile)
- ddenterpriseapi (folder)
- ddenterpriseapi.war (file)
- O digdash dashboard (folder)
- O digdash dashboard.war (file)

## **Step 4:**

Remove the following files if you use Tomcat shipped with 2018R2 or a Tomcat version greater or equal to version 8:

- adswrapper (folder)
- adswrapper.war (file)
- ldapdigdash (save the folder before removing it)

Make sure you have successfully saved all LDAP data as mentioned in step 1.

## **Step 5:**

Unzip **digdash\_enterprise\_numversion\_64.zip** and browse to **<install\_dd\_NEW>/apachetomcat/webapps/**

## **Step 6:**

Extract and copy the following files from <install\_dd\_NEW>/apache-tomcat/webapps to **<install\_dd\_OLD >/apache-tomcat/webapps/**:

- adminconsole.war
- ddenterpriseapi.war
- O digdash dashboard.war

 $\circ$  adswrapper.war (only if you have removed it at step 4)

The **webapps** folder should now contains 4 .war files, **adswrapper** folder and **ROOT** folder.

### **Step 7:**

Extract and copy the documentation and add-ons:

- Copy the content of the folder**<install\_dd\_NEW>/documentation** to **<install\_dd\_OLD>/documentation**
- Copy the content of the folder **<install\_dd\_NEW>/apachetomcat/webapps/ROOT/documentation** to **<install\_dd\_OLD>/apachetomcat/webapps/ROOT/documentation**
- Copy the content of the folder **<install\_dd\_NEW>/add-ons** to **<install\_dd\_OLD>/add-ons**

You can rename the folder **<install\_dd\_OLD>** to **<install\_dd\_YYYYMMDD>** where YYYYMMDD is the date of the day.

#### **Step 8:**

Restart the servers using **<install\_dd\_YYYYMMDD>/start\_tomcat.bat** and let Tomcat redeploy the new web applications (this can take several minutes the first time).

#### **Step 9:**

Clear your browser cache.

#### **Step 10:**

Use the backup done in step 1 to restore LDAP data (users, roles, authorizations groups). Read document configuration\_guide\_en.pdf for more information.

**Important**: if you have done some changes in configuration files (web.xml,…) or updated images or CSS files, you should migrate these changes in the new version.

*Note*: if you update from a 2017R1 and have customized your dashboard styles, please read customisation\_en.pdf to update you CSS styles.

# <span id="page-3-0"></span>**II. UPGRADE TO A PATCH VERSION**

This chapter describes the upgrade process for versions 2017 or 2018 to a patch version:

- 2018 R1 to 2018R1 patch
- 2017R2 (2017B0929) to 2017R2 patch
- 2017R1 (2017B0329) to 2017R1 patch

#### **Step 1:**

Backup the complete configuration: LDAP entries (users, roles, ACL groups), data models, dashboards, etc. Read document configuration guide en.pdf for more information.

#### **Step 2:**

Stop DigDash servers (TOMCAT, LDAP) using **<install\_dd\_OLD>/stop\_tomcat.bat** or **<install\_dd\_OLD>/stop\_servers.bat**.

#### **Step 3:**

Save then delete the files and folders in **<install\_dd\_OLD>/apache-tomcat/webapps/** (Warning: Do not delete ROOT folder):

- adminconsole (folder)
- adminconsole.war (file)
- ddenterpriseapi (folder)
- ddenterpriseapi.war (file)
- O digdash dashboard (folder)
- digdash\_dashboard.war (file)

Don't remove the following files and folders if they are available on your server:

- adswrapper (folder)
- adswrapper.war (file)
- ldapdigdash (folder)

#### **Step 4:**

Unzip **install\_dd\_NEW** and browse to **<install\_dd\_NEW>/apache-tomcat/webapps/**

#### **Step 5:**

Extract and copy the 3 following files from **<install\_dd\_NEW>/apache-tomcat/webapps** to **<install\_dd\_OLD >/apache-tomcat/webapps/**:

- adminconsole.war
- ddenterpriseapi.war
- O digdash dashboard.war

The **webapps** folder should now contains 4 .war files and **ROOT** folder.

## **Step 6:**

Extract and copy the documentation and add-ons:

- Copy the content of the folder**<install\_dd\_NEW>/documentation** to **<install\_dd\_OLD>/documentation**
- Copy the content of the folder **<install\_dd\_NEW>/apachetomcat/webapps/ROOT/documentation** to **<install\_dd\_OLD>/apachetomcat/webapps/ROOT/documentation**
- Copy the content of the folder **<install\_dd\_NEW>/add-ons** to **<install\_dd\_OLD>/add-ons**

You can rename the folder <install\_dd\_OLD> to <install\_dd\_YYYYMMDD> where YYYYMMDD is the date of the day.

## **Step 7:**

Restart the servers using <install\_dd\_YYYYMMDD>/start\_tomcat.bat and let Tomcat redeploy the new web applications (this can take several minutes the first time).

## **Step 8:**

Clear your browser cache.